# **8MB Flash Module**

### **Getting started**

The 8MB Flash Module provides removable storage space for Handspring handheld computers. To install, remove the slot protector and insert the module in the expansion slot until the connectors are secure.

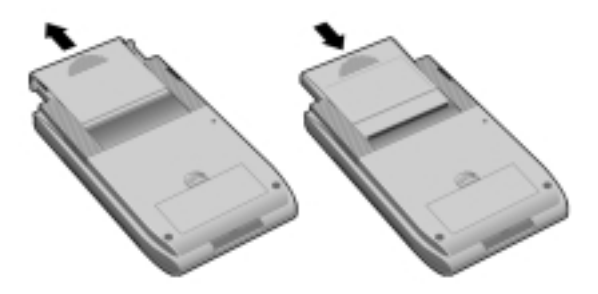

The Flash Module includes File Mover software that lets you copy, move or delete applications and data on the handheld and module. When the module is inserted, any applications on the module (including the File Mover) will appear in the launcher with a bullet point next to the application's name.

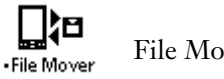

File Mover application icon

Note: While most software will work correctly when run from the 8MB Flash module, some applications may need to be upgraded. Check with your software vendors for more information.

## **File Mover application**

- 1. Select whether to display the contents of the handheld internal memory or module.
- 2. Select applications by tapping the checkbox next to the name. Tap Select All under the Edit menu to check all boxes at once

Tap to copy, move or delete the selected applications.

Internal Module **File Mover** Internal: 5.8MB Free  $\sqrt{\text{Apps}}$ Module: 7.1MB Free  $\Box$  Avant Go 235K  $\Box$  Giraffe **20K**  $14K$  $\sqcap$  Graffiti 18K  $\Box$  HaedRall 10K □ MineHunt  $\Box$  Palm Lander 18K  $\Box$  SubHunt 18K  $17K$  $\Box$  Tigger ⊊Copy ì Move Delete.. Sort

Built-in applications such as Date Book are not displayed in the Apps view because they cannot be moved or deleted.

When you delete or move an application you leave behind its data files. (Note that this differs from the Applications Launcher, which deletes associated files automatically.) See the next page for details on working with data files.

#### **Menu items**

Tap Edit Module Label under the Options menu to assign a name to the flash module.

The Format Menu command in the Options menu erases all data on the module.

#### **For advanced usersFile Mover Internal Module Internal:** 5 SMR Free  $\bullet$  All Module: 7.1MB Free Tap here to choose whether to display  $\Box$  Palm Lander 15K applications, data files, or both.  $\Box$  PalmLanderDR 1K  $\Box$  SubHunt 18K This icon indicates that the application is *<b>N* To Do List locked or not in the location being viewed.  $\Box$ ToDoDR 252K  $\square$  Tigger 17K Quotation marks indicate that an ⇔"netw" Files  $\Box$ NetworkDR 2K application for a data file is not there. Copy Move Delete. Sort

**Important:** You can store a data file like your Address Book records on the module, but when you edit addresses only the file on your internal memory will be modified. In other words, data files on the module can only be used as backup files.

#### **Need help?**

Our Technical Support department can be reached at

Email: support@handspring.com Internet: www.handspring.com

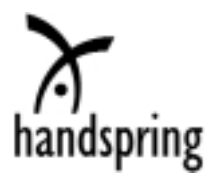